## Focusing on a selected flight

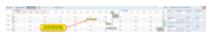

Focusing on a selected flight

If you select a flight (by clicking on the belt) and then click on the icon placed in the right-hand filter (top-right corner) - Leon will center that flight on the screen.

Even if you change the view i.e. from 5 days to 12 hours - Leon remembers that the selected flight should still be in the center of the screen.

The same applies when you scroll with the page (either to the left or to the right) - if you click on the eye-icon, Leon will bring that flight back to the center of the screen.

From: https://wiki.leonsoftware.com/ - **Leonsoftware Wiki** 

https://wiki.leonsoftware.com/updates/new-timeline-we-have-added-an-extra-option-possibility-to-focus-on-a-

Last update: 2017/01/02 10:01

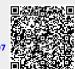